# 11.5. CAD データ発注図面チェックシート (工事発注時) の例

表 11-9 CAD データ発注図面チェックシート(工事発注時:受発注者用)

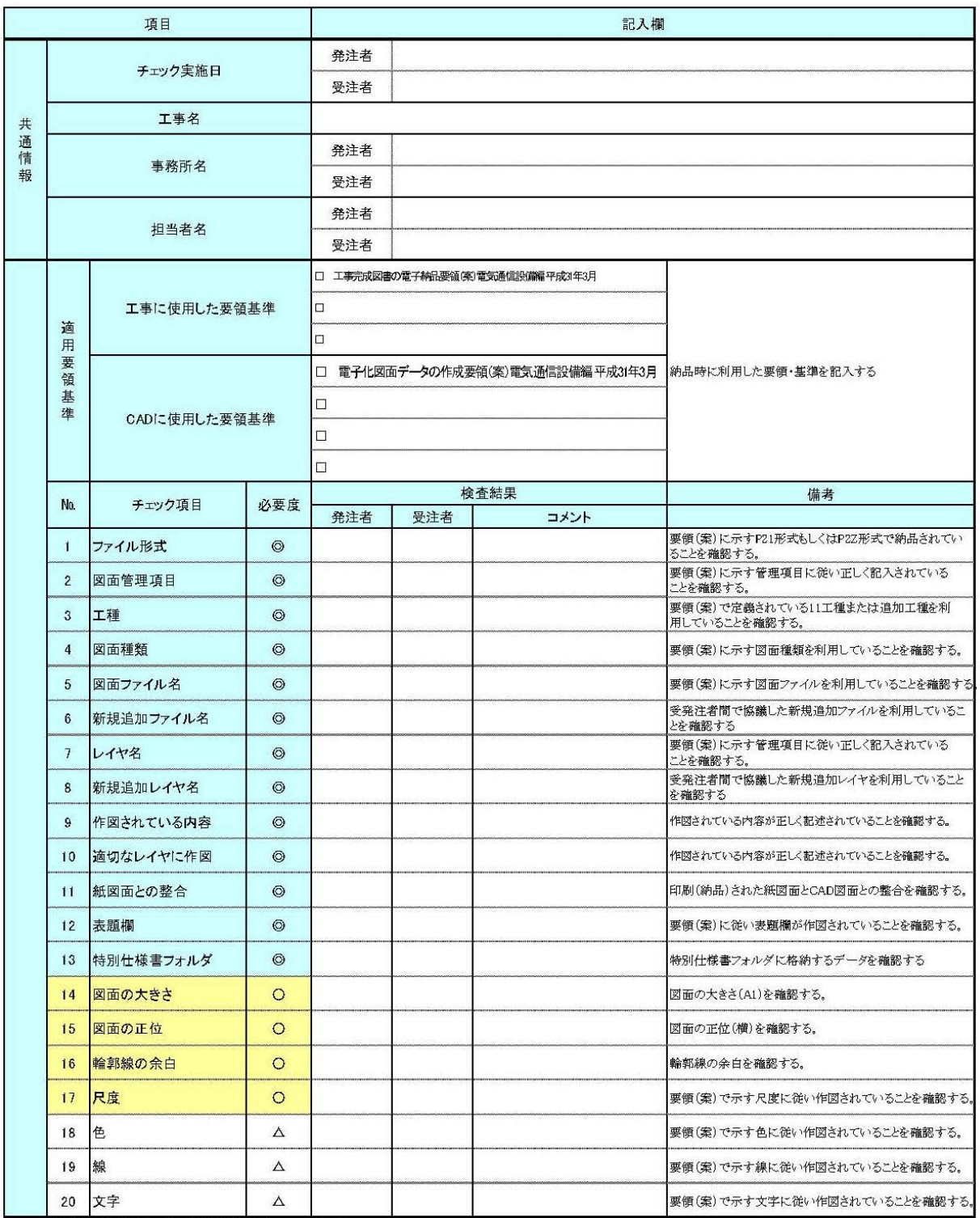

必要度:◎ 必須 〇 実施が望ましい △ 任意

## 11.6. 施工時の CAD データ取扱いに関する事例(参考)

### 11.6.1. 施工中の CAD データの管理

図面の修正・追加に関する協議や承認は打合せ簿により行いますが、その際、CAD データの管理を適 切に行うことが必要です。

受発注者間の正式な意思伝達は書面で行うことになっているため、図面の変更などについても打合 せ簿の添付書類として交換しておく必要があります。

打合せ簿及び添付書類は電子納品対象になりますので、打合せ簿フォルダ内の

CAD データと、図面フォルダ内の CAD データの双方で取り違えないように十分注意して管理する必 要があります。

図面ファイルの管理では次の注意が必要です。

- ・図面番号(○○/○○)は設計変更ごととし、最終納品時(DRAWINGF) に一括して順番を修正し ます。この方法は、図面番号修正に伴う記載ミスや錯誤を防止するだけでなく、検査時契約内容 と図面を比較する場合にも有効です。
- ・設計変更協議の結果、施工承諾となった内容については、完成図面作成時にその内容を反映させ ます。
- ・発注者と受注者で最新図面の認識を一致させる必要があるため、設計変更時に DRAWINGS フォル ダ内にファイルを追加する場合には、最新ファイルだけでなく、DRAWINGS.XML ファイルも一緒に 交換します。
- ・設計変更時に交換する DRAWINGS.XML ファイルには、設計変更前のファイルに変更した図面情報 を追加します。
- ・契約変更に関する図面は発注者より受注者へ電子媒体で渡します。

## 11.6.2. 設計変更協議の CAD データの交換

電子メールで CAD データをやり取りする場合、受発注者双方で複数のファイルが生成されます。こ れを繰り返した場合、図面上見た目に差異が認識できないファイルが多数できる可能性があり、ファ イルを取り違えてしまうおそれがあります。打合せ時には、イメージデータ (PDF 等) を利用すること を原則とします。ただし、CAD 図面を用いる時は、ファイル名など錯誤の無いよう注意してください。 打合せ簿に図面の一部を貼り付けるなどの方法は有効です。

電子メール等で打ち合わせ用の図面ファイルを送付する場合のファイル名の付け方の例を示します

 $\overline{a}$ (例)

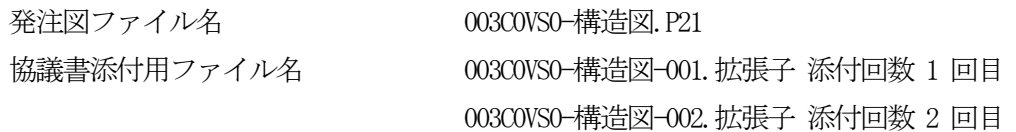

### 003C0VS0-構造図-00n.拡張子 添付回数 n 回目

 $\bullet$ ・

## 11.6.3. 設計変更協議後の取扱い

設計変更協議終了後、その結果によっては、CAD データの取扱いが異なることがありますので注意し てください。

- (1) 設計変更を行う場合の事例 発注者から変更図面を CAD データで受注者に引き渡します。
	- 1) 設計変更図面の準備
		- (a) 協議終了後に設計変更を指示する場合、発注者が設計変更用の図面を作成します。
		- (b) ファイル名は発注時を基準として作成します。 設計変更図を作成するとき、ファイル名の頭文字は発注図と同様に C とします。
		- (c) レイヤ名の責任主体の明確化 CAD データ作成時のレイヤ内容の責任主体を明確にするため、発注者が用意したものを修正な く使用する場合は、すべてのレイヤの責任を D(設計)とし、受注者が新規作成や修正・追加し たレイヤについては責任主体をC(施工)とするなどし、明確にします。
		- (d) 表題欄の欄外上部に「第○○回設計変更」を追加します。
		- (e) 図面番号は、設計変更ごとに連番とします。 (例)第 1 回設計変更で 10 枚の図面を作成した場合の追加図面番号 1/10~10 /10
		- (f) ファイル名は図面の整理番号を 1 増やし、図面番号は表題欄と一致させます。 (例)第 1 回設計変更で新規に 10 枚の位置図(EA)を作成した場合のファイル名 001C1EA0-位置図 1.P21 ~010C1EA0-位置図 10.P21
		- (g) (f)で作成した設計変更図面ファイルを DRAWINGS フォルダに格納します。
	- 2) 廃棄図面の準備
		- (a) 設計変更により不用になった旧図面には、図面枠レイヤに図面枠と同じ線種、線色を用い、大 きく×を描き、表題欄の欄外上部に表題欄と同じレイヤ、線種、線色により、「第○○回設計 変更により抹消」と記載します。
		- (b) (a)で作成した図面のファイル名の改訂履歴を Z として、DRAWINGS フォルダ内に追加してそのま ま残しておきます。
	- 3) 管理ファイルの準備
	- (a) 最新 DRAWINGS フォルダに合致した DRAWINGS.XML ファイルをDRAWINGS フォルダに作成します。

4) 電子媒体の準備

(a) DRAWINGS フォルダを電子媒体に格納して受注者へ渡します

変更発注図のファイル名のつけ方で、廃棄図面がある場合、通し番号に反映するか否かで違ってきます が、反映しない場合について次に事例を示します。

(例)

変更発注図ファイル名は 003 C 0 V S 0 - 構造図. P21 の下線部分を活用します。

設計変更回数 図面廃棄の場合:Z 図面データ内は "×"をします) 発注図 003 C0VS 0-構造図.P21 図番:○○/3 ① 第 1 回設計変更 003C0VSZ-構造図.P21 図番:○○/3 ② ①を廃棄の場合 001C1PL0-平面図.P21 図番:○○/1 ③ 新規作成 002C1VS0-構造図.P21 図番:○○/2 ④ ①を更新の場合

・設計変更単位で通し番号とします。

変更用発注図の配布時の内容は、変更分の CAD データ及び最新の図面管理ファイルDRAWINGS.XML)としま す。

(2) 承諾による図面内容を変更する場合の事例

受注者が完成図面作成時に変更内容を反映させますので、受注者が CAD データ又はその他の方法で 管理します。協議終了後に完成図に修正する箇所を確定させ、次の方法などによってその情報を整理 しておきます。

- 1) CAD データで整理する方法
	- (a) 発注図面と区別するため、承諾内容を反映させる発注図面の CAD データのコピーを作成します。
	- (b) 施工時に CAD データを修正したことを明確にするために、レイヤ名の責任主体は C(施工)とします。
- (c) 承諾によって変更した内容を CAD データに反映させます。
- (d) ファイル名は発注図の改訂履歴を1増やした名前にします。
- (e) 完成図面としてDRAWINGF フォルダに格納するときには、ファイル名の改訂履歴を Z とします。
- 2) ワープロへの貼り付け図として整理する方法
	- (a) ワープロ文書へ発注図面の該当個所を貼り付けます。
	- (b) 承諾内容をワープロの機能を使って記入します。
	- (c) 完成図作成時までワープロ文書を保存します。
	- (d) 完成図作成時に 1)の方法で承諾内容を完成図に反映させます。